ФЕДЕРАЛЬНОЕ АГЕНТСТВО ПО ТЕХНИЧЕСКОМУ РЕГУЛИРОВАНИЮ И МЕТРОЛОГИИ

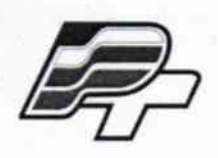

ФЕДЕРАЛЬНОЕ БЮДЖЕТНОЕ УЧРЕЖДЕНИЕ «ГОСУДАРСТВЕННЫЙ РЕГИОНАЛЬНЫЙ ЦЕНТР СТАНДАРТИЗАЦИИ, МЕТРОЛОГИИ И ИСПЫТАНИЙ В Г. МОСКВЕ» (ФБУ «РОСТЕСТ – МОСКВА»)

# **УТВЕРЖДАЮ**

Заместитель генерального директора **ФБУ «Ростест-Москва»** Е.В. Морин «20 эноября 2015 г.

# Государственная система обеспечения единства измерений

Приёмники временной синхронизации АНАИ.469635.002, NVS-GNSS-MTA, NVS-GNSS-STA, NV08C-CSM-N24MS

> Методика поверки РТ-МП-2812-441-2015

1063278-16

г. Москва 2015

Настояшая методика поверки распространяется на приёмники временной синхронизации AHAИ.469635.002, NVS-GNSS-MTA, NVS-GNSS-STA, NV08C-CSM-N24MS (далее по тексту - ПВС), изготавливаемых ООО «НВС Навигационные Технологии» и устанавливает порядок и объём их первичной и периодической поверки.

Интервал между поверками - 2 года.

Перед проведением поверки необходимо ознакомиться с указаниями, изложенными в руководстве по эксплуатации на ПВС.

# 1 ОПЕРАЦИИ ПОВЕРКИ

При проведении поверки ПВС должны выполняться операции, указанные в таблице 1.

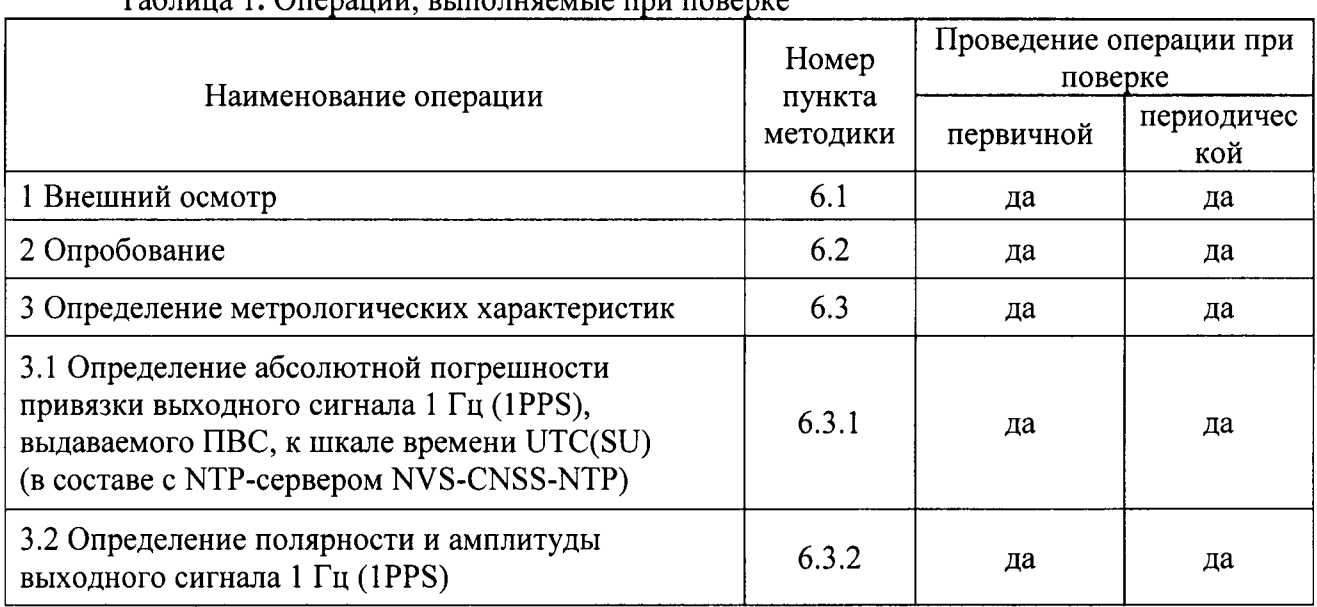

# $ToG_{m110}$  |  $O_{m20011111}$  beino utgaring  $m1$  nonenve

# 2 СРЕДСТВА ПОВЕРКИ

При проведении поверки ПВС должны применяться средства поверки, указанные в таблице 2.

Таблица 2. Применяемые средства поверки

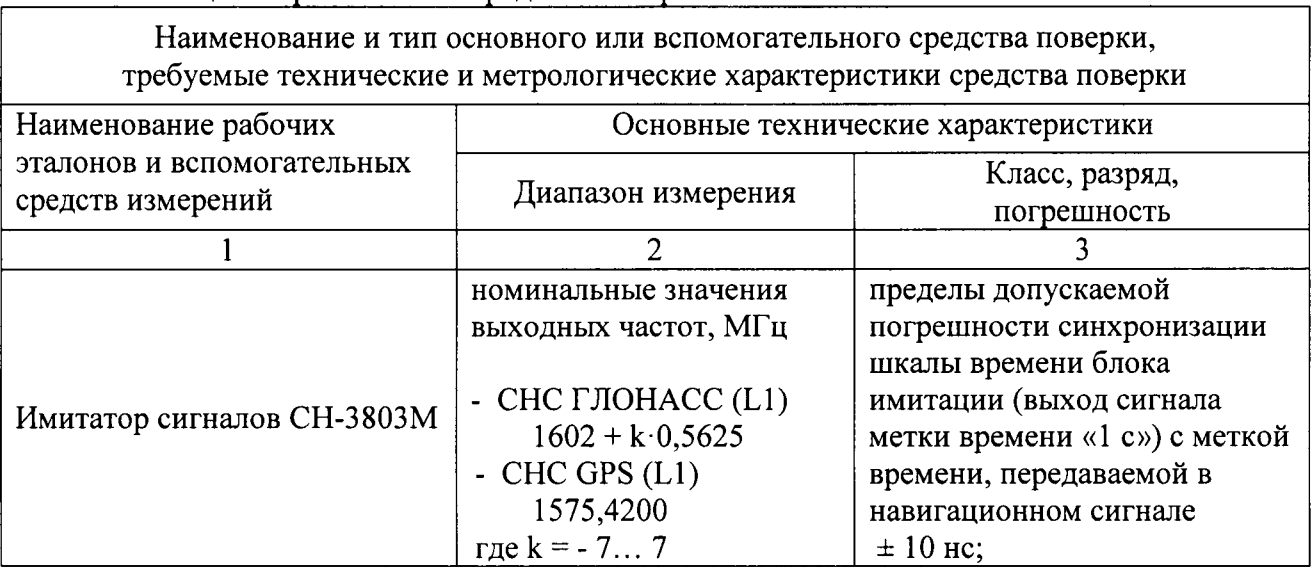

#### лист  $N_2$  3 Всего листов 8

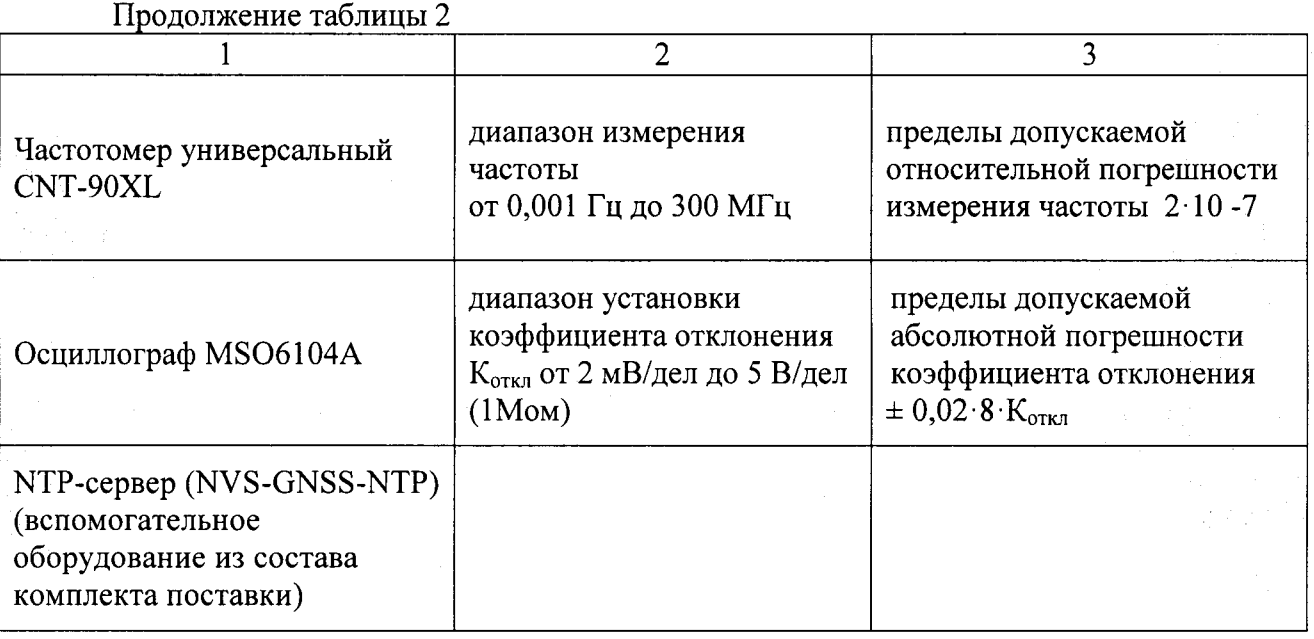

Примечание:

- применяемые при поверке средства измерений должны быть поверены и иметь действующие свидетельства о поверке;

- допускается применение иных средств измерений, обеспечивающих определение метрологических характеристик поверяемых ПВС с требуемой точностью.

Требования к квалификации поверителей

К проведению поверки ПВС допускается инженерно-технический персонал со среднетехническим или высшим радиотехническим образованием, имеющим опыт работы с радиотехническими установками, ознакомленный с руководством по эксплуатации и документацией по поверке и имеющие право на поверку.

#### 3 ТРЕБОВАНИЯ БЕЗОПАСНОСТИ

При проведении поверки ПВС должны быть соблюдены требования безопасности в соответствии с ГОСТ 12.3.019-80.

К проведению поверки допускаются лица, прошедшие инструктаж по технике безопасности на рабочем месте, освоившие работу с ПВС и применяемыми средствами поверки.

На рабочем месте должны быть приняты меры по обеспечению защиты от воздействия статического электричества.

Для исключения сбоев в работе, измерения необходимо производить при отсутствии резких перепадов напряжения питания сети, вызываемых включением и выключением мощных потребителей электроэнергии и мощных импульсных помех.

#### 4 УСЛОВИЯ ПОВЕРКИ

При проведении поверки должны быть соблюдены следующие условия:

 $20 - 5$ 

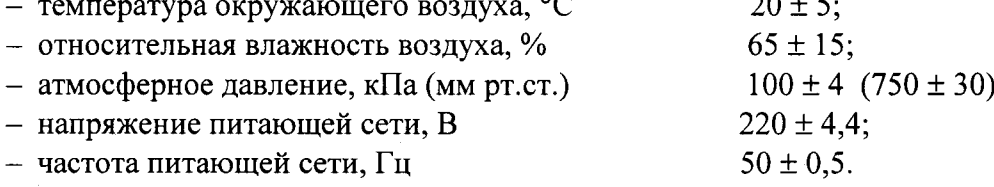

## 5 ПОДГОТОВКА К ПОВЕРКЕ

5.1 Подготовку ПВС и оборулования, перечисленного в таблице 2, проводят соответствии с требованиями, изложенными в соответствующих эксплуатационных документах.

5.2 Убедиться в выполнении условий проведения поверки.

5.3 Выдержать средства поверки во включенном состоянии в течение времени, указанного в их руководствах по эксплуатации.

5.4 Общие требования безопасности при подготовке и проведении поверки осуществляют в соответствии с ГОСТ 2226|-94 и ГОСТ 12.3.019-80 и требований эксплуатационных документов на испытательное оборудование и ПВС.

#### б ПРОВЕДЕНИЕ ПОВЕРКИ

#### б.1 Внешний осмотр

6.1.1 Провести визуальный контроль чистоты и целостности всех соединителей разъёмов поверяемого ПВС. В случае обнаружения посторонних частиц провести чистку соединителей.

6.1.2 Проверить отсугствие механических повреждений, шумов внутри корпуса, обусловленных наличием незакрепленных деталей, следов коррозии металлических деталей и следов воздействия жидкостей или агрессивных паров, целостность лакокрасочных покрытий, сохранность маркировки и пломб.

Примечание:

к механическим повреждениям относятся глубокие царапины, деформации на рабочих поверхностях центрального или внешнего проводников соединителей, вмятины на корпусе ПВС, а также другие повреждения, непосредственно влияющие на технические характеристики ПВС.

Результаты выполнения операции считать положительными, если:

- отсутствуют механические повреждения на соединителях и корпусе поверяемого ПВС;
- отсутствуют шумы внутри корпуса, обусловленные наличием незакрепленных деталей;

- отсутствуют следы коррозии металлических деталей и следы воздействия жидкостей или агрессивных паров;

- лакокрасочные покрытия не повреждены;

- маркировка, наносимая на поверяемую антенну, читаема;

#### б.2 Опробование

Опробование ПВС осуществить с помощью NTP-сервера (NVS-GNSS-NTP) из комплекта поставки и персонального компьютера, на котором должна быть установлена программа «Hyper Terminal (входит в состав OC «WINDOWS»).

Провести опробование работы ПВС для оценки их исправности.

С этой целью, поверяемый ПВС следует разместить с учётом обеспечения радиовидимости навигационных спутников.

Щля проведения процедуры опробования ПВС АНАИ.469635.002 и ПВС NVS-GNSS-STA подключить испытуемый ПВС при помощи интерфейсного кабеля, входящего в комплект поставки (C5ERJ45M-N), к NTP-серверу (NVS-GNSS-NTP), в котором предусмотрена светодиодная индикация статуса приёмного модуля ГЛОНАСС/GPS, входящего в состав ПВС.

В результате произведённых подключений ПВС выполняет поиск навигационных спутников, и после того как булет получено навигационное решение - произойдёт запуск

лист № 5

синхронизации шкалы времени, выдаваемой модулем NTP-сервера, со шкалой времени систем ГЛОНАСС/GPS.

Включение зелёного светодиодного индикатора «GNSS» на блоке NTP-сервера свидетельствует об успешном прохождении процедуры опробования.

Для проведения процедуры опробования ПВС NVS-GNSS-MTA его необходимо подключить к ПК при помощи интерфейсного кабеля, входящего в комплект поставки.

На ПК запустить терминальную программу «HyperTerminal» (настройки порта: 9 600 бод. 1-8-1, без контроля четности) и убедиться в наличии сообщений NMEA на выходе ПВС.

Для проведения процедуры опробования ПВС NV08C-CSM-N24MS необходимо задействовать одну из имеющихся в комплекте поставки активных навигационных антенн ГЛОНАСС/GPS, подключив её при помощи ВЧ-кабеля к входу (ВЧ-разъему) приёмника.

Установить ПВС NV08C-CSM-N24MS на Плату программатора и подключить его при помощи кабеля «USB – mini USB» к ПК.

На ПК запустить терминальную программу «HyperTerminal» (настройки порта: 9 600 бод, 1-8-1, без контроля четности) и убедиться в наличии сообщений NMEA на выходе ПВС.

Результаты поверки считаются удовлетворительными, если предусмотренные методикой тесты опробования успешно выполняются.

#### 6.3 Определение метрологических характеристик

#### 6.3.1 Определение абсолютной погрешности привязки выходного сигнала 1 Гц (1PPS), выдаваемого ПВС, к шкале времени UTC(SU)

Для определения абсолютной погрешности привязки сигнала 1PPS относительно шкалы времени UTS(SU) необходимо собрать схему, представленную на рисунке 1.

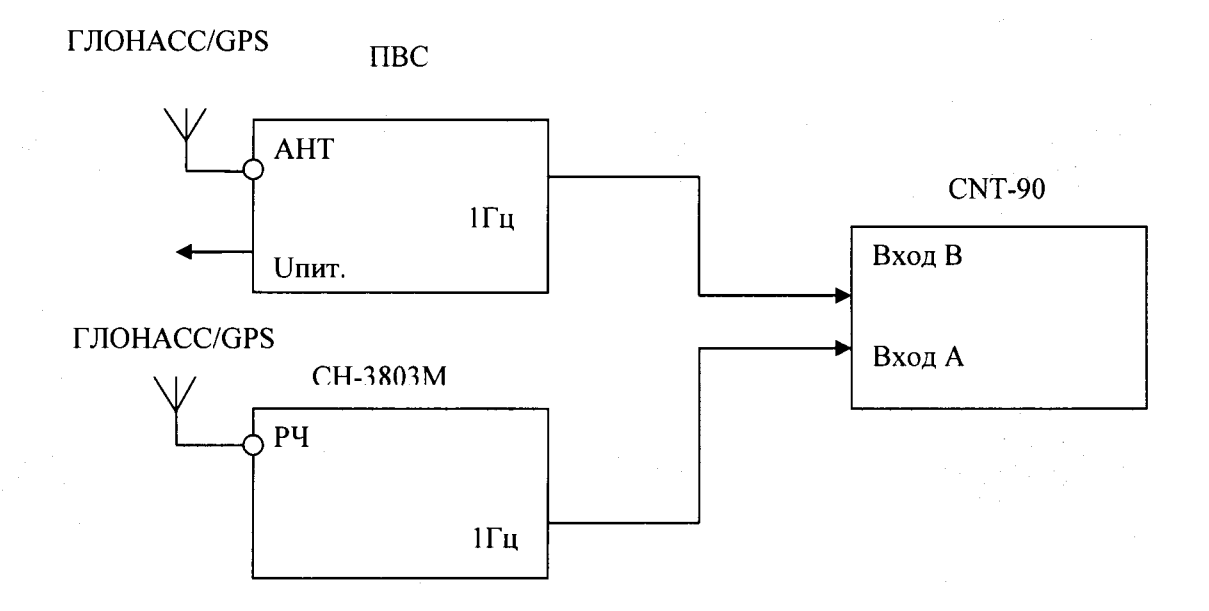

Рисунок 1 Схема измерений

Подключить навигационные сигналы ГЛОНАСС и GPS, формируемые имитатором сигналов к входу антенны, для создания навигационного поля.

Подготовить сценарий имитации с параметрами, приведенными в таблице 3, при этом контролировать, чтобы значение геометрического фактора ухудшения не превышало 4.

# Таблица 3. Параметры сценария имитации

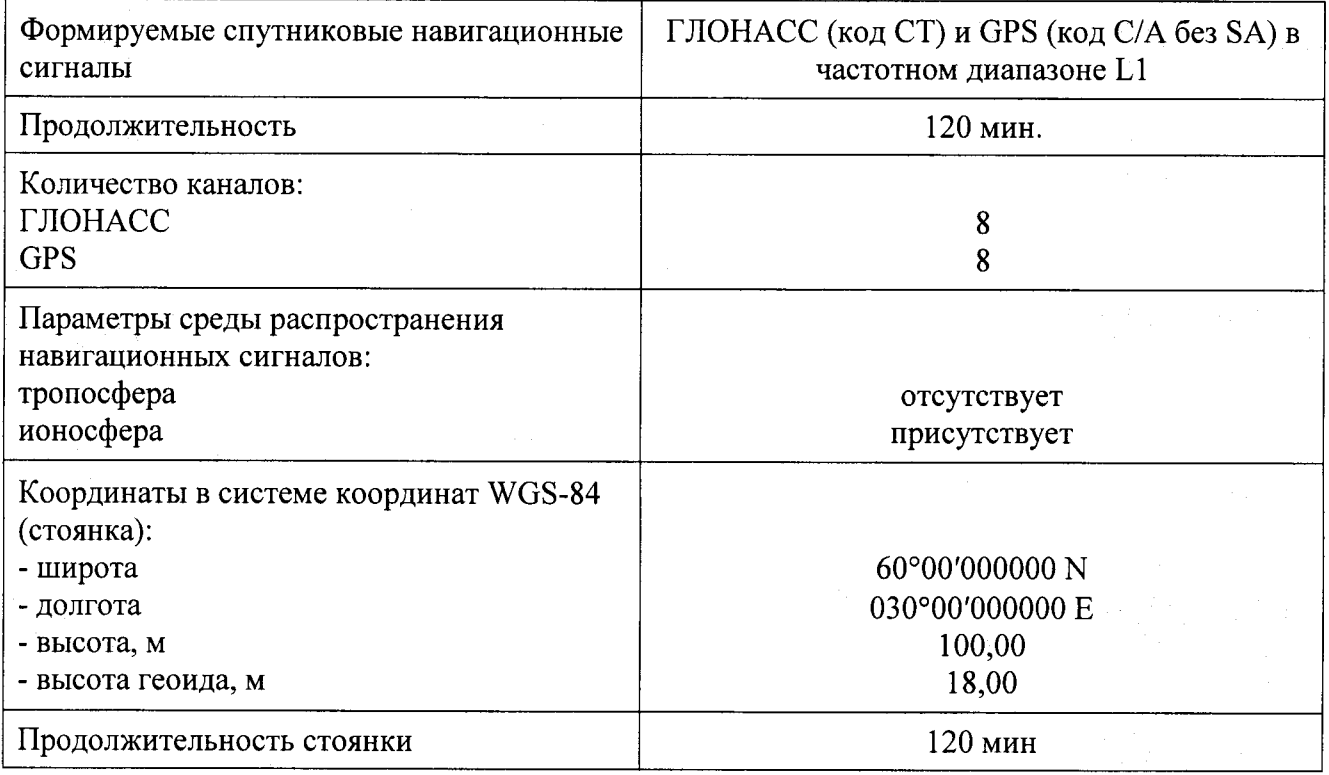

Произвести настройку CNT-90 в соответствии с руководством пользователя.

Установить режим измерения интервалов, фронты входа «А» и «В» положительные, сопротивление входа «А» 50 Ом и входа «В» 1 МОм, установить ручной режим порога срабатывания по половинному значению амплитуды импульса.

Соединить кабелем контакты выходного разъёма сигнала метки времени «1PPS» поверяемого ПВС (в соответствии с Руководством по эксплуатации) с входом «В» частотомера CNT-90.

На вход «А» частотомера СNT-90 подать сигнал «1Гц» с выхода имитатора сигналов CH-3803M.

Настроить аппаратуру на выдачу шкалы времени (ШВ), синхронизированной с системной ШВ UTS(SU).

В случае если результаты измерений близки к 1 с, то следует поменять входы CNT-90 и знак погрешности.

В процессе измерений на дисплее частотомера индицируются результаты ежесекундных сличений шкалы времени, формируемой поверяемым ПВС и шкалой времени имитатора, синхронизированной со шкалой времени UTC(SU).

Установить на частотомере CNT-90 количество измерений 7200, что соответствует 120 минутному циклу.

В результате измерений за указанный интервал времени и расчётов формируется среднеарифметическое значение абсолютного отклонения шкалы времени, вырабатываемой поверяемым ПВС от шкалы времени UTS(SU).

$$
t_{u\bar{x}u} = \frac{t_{u\bar{u}v} + t_{\bar{u}a\bar{x}c}}{2} \tag{1}
$$

Значение абсолютной погрешности привязки выходного сигнала 1 Гц (1PPS), выдаваемого ПВС к шкале времени UTS(SU), определяется по формуле 2.

$$
\Delta T = t_{u_{2M}} - UTS(SU)
$$

 $(2)$ 

Для определения абсолютной погрешности привязки выходного сигнала 1 Гц (1PPS) к шкале времени UTS(SU) при работе ПВС в составе с NTP-сервером NVS-CNSS-NTP, выход поверяемого ПВС необходимо соединить кабелем с интерфейсным с входом NTP-сервера.

Сигнал метки времени, снимаемый с разъёма «1PPS» NTP-сервера, подаётся на вход «В» частотомера CNT-90.

Процедура определения значения абсолютной погрешности привязки выходного сигнала 1 Гц (1PPS) к шкале времени UTS(SU) - аналогична вышеописанной.

абсолютной Результаты поверки считать положительными, если значения погрешности привязки выходного сигнала 1 Гц (1PPS) к шкале времени UTS(SU) для представленных типов ПВС составляют соответственно:

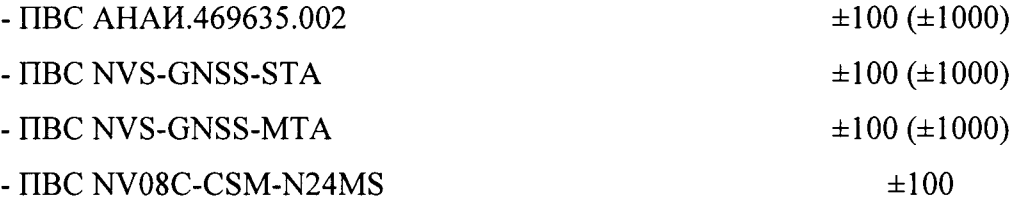

В скобках указаны значения абсолютной погрешности привязки выходного сигнала 1 Гц (1PPS) к шкале времени UTS(SU) при работе ПВС в составе с NTP-сервером NVS-CNSS-NTP.

#### 6.3.2 Определение полярности и амплитуды выходного сигнала 1 Гц (1PPS)

Определение полярности и амплитуды выходного сигнала 1 Гц (1PPS) проводится при работе ПВС в штатном режиме - после получения навигационного решения и запуска синхронизации шкалы времени.

Измерение указанных параметров сигнала 1PPS производится осциллографом MSO6104A на контактах «1PPS» выходных разъёмов ПВС перечисленных в таблице 4.

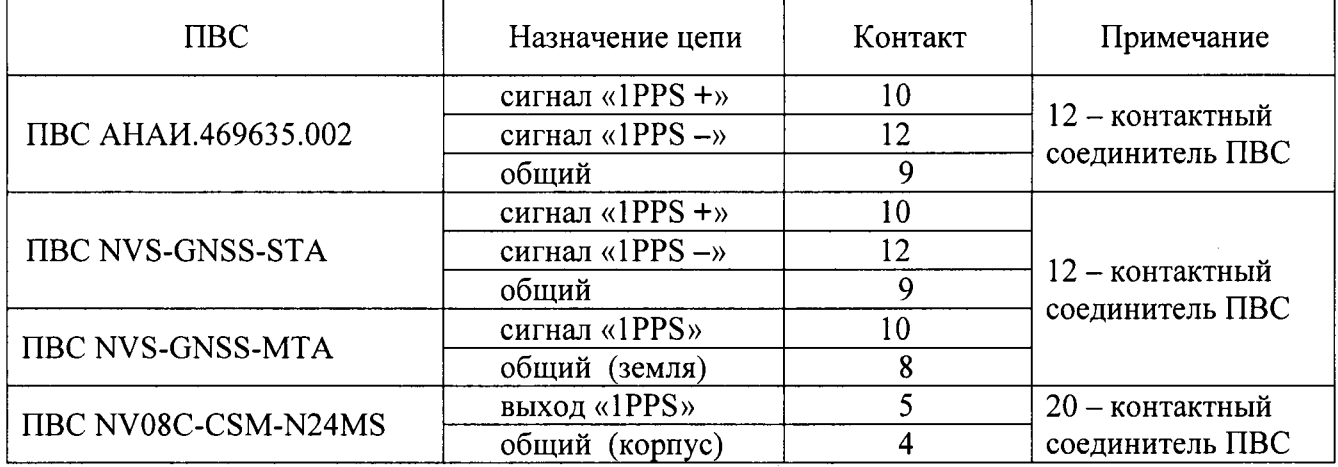

Таблица 4. Назначение контактов выходных разъёмов ПВС

Результаты поверки считать положительными, если измеренные значения амплитуды и полярности выходного сигнала «1PPS» соответствуют и не превышают значений, указанных в таблице 5.

лист № 8 Всего листов 8

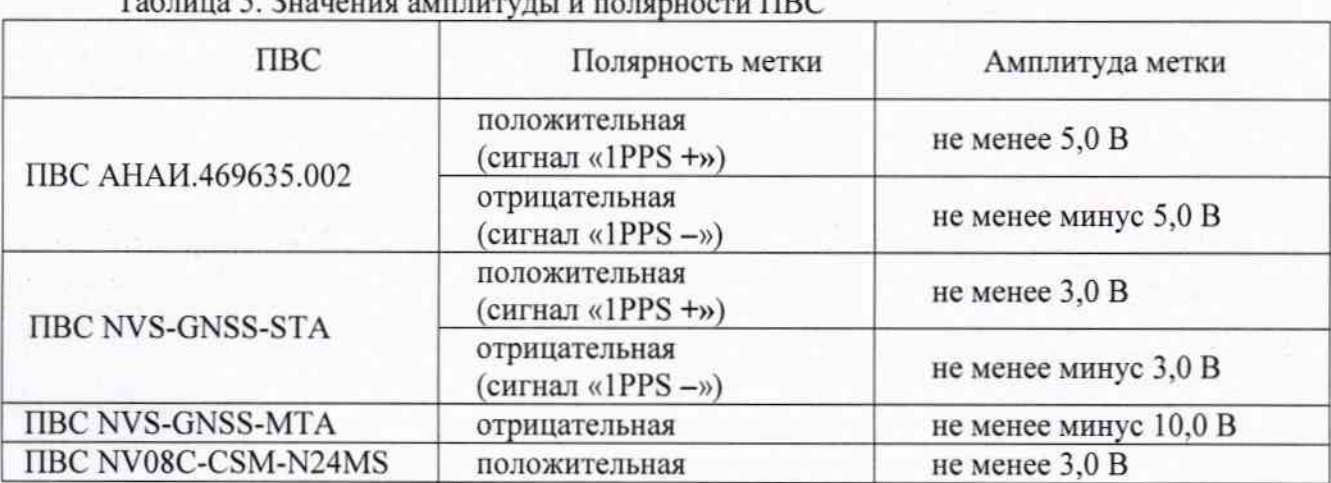

### 7 ОФОРМЛЕНИЕ РЕЗУЛЬТАТОВ ПОВЕРКИ

6.1 Результаты измерений, полученные в процессе поверки, заносят в протокол произвольной формы.

6.2 Результаты поверки ПВС удостоверяются свидетельством о поверке, заверяемой подписью поверителя и знаком поверки.

6.3 Если СИ по результатам поверки признано непригодным к применению, свидетельство о поверке аннулируется и выписывается извещение о непригодности к применению.

Начальник лаборатории № 441 ФБУ «Ростест-Москва»

 $\overline{\mathcal{L}}$  С.Э. Баринов

 $Ta5 = 5.3<sub>u</sub>$